## Installing Microsoft Office to Android Device

From the Google Play app, search for Microsoft Word

Select Install

(You may be asked for your password, depending on your security settings)

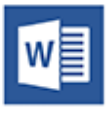

## Microsoft Word Microsoft Corporation → 3 PEGI3 **INSTALL**

ann nurchase

## Open the Word application

Tap Sign in Enter your campus email address and tap Next

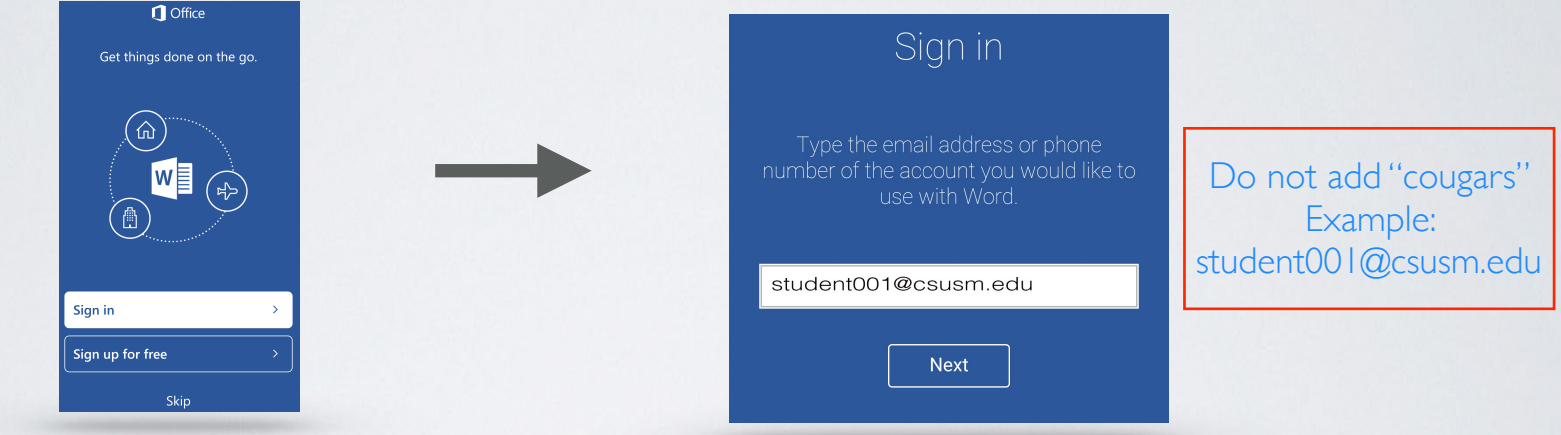

You will automatically be redirected to the campus log in screen.

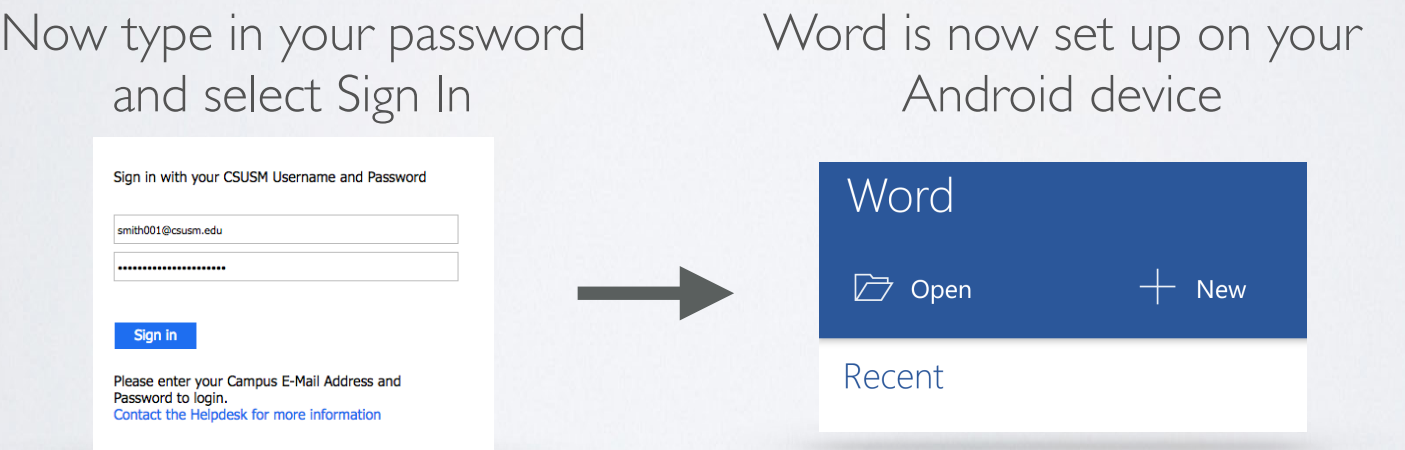

You can follow the same instructions to download Excel and PowerPoint

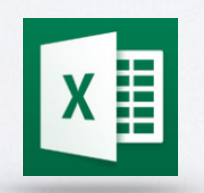

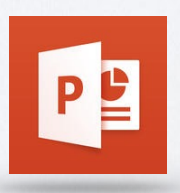